# Rancang Bangun Aplikasi KKN Pada Kampus Universitas Muhammadiyah Sorong Berbasis Web Dan Android

## $\mathbf{S}$ iti Mutmainah $^1$ ,Rendra Soekarta $^2$ , Irman Amri $^3$

1,2,Program Studi Teknik Informatika, Universitas Muhammadiyah Sorong <sup>3</sup>Program Studi Teknik Industri, Universitas Muhammadiyah Sorong e-mail: <u><sup>1</sup>[mutmainahsiti989@gmail.com,](mailto:1mutmainahsiti989@gmail.com)<sup>2</sup>[rendrasoekarta@gmail.com,](mailto:2rendrasoekarta@gmail.com) <sup>3</sup>[irmanamri1@gmail.com,](mailto:3irmanamri1@gmail.com)</u>

#### *Abstrak*

*UNAMIN memiliki beberapa mata kuliah wajib, salah satunya kuliah kerja nyata atau disingkat KKN. UNAMIN memiliki berbagai macam fasilitas utama untuk menunjang perkuliahan dan administrasi civitas akademik. Salah satunya yaitu Lembaga Penelitian dan Pengabdian Masyarakat (LPPM). Salah satu tugas LPPM yaitu mengadakan KKN. UNAMIN belum memiliki sistem untuk memudahkan prosess pendaftaran hingga penilaian KKN. Berdasarkan hasil wawancara dengan ketua LPPM UNAMIN tentang pendaftaran KKN melalui Google Form dirasa kurang efektif dikarenakan kurangnya pemahaman mahasiswa dalam menggunakan media online. Software ini sebagai efisiensi waktu, tenaga, dan biaya, dimana mahasiswa tidak perlu mengantri saat pendaftaran, pengumpulan berkas dan mengirimkan laporan dapat di lakukan melalui sistem, selain itu software ini juga memudahkan pihak LLP dan Oprator untuk mengelola data KKN, Fakultas untuk mengecek berkas persyaratan KKN, dan DPL untuk menerima dn mengirim laporan serta pemberian nilai.*

*Kata Kunci: Sistem Informasi, KKN, Android, Firebase, Realtime,Website.*

#### 1. PENDAHULUAN

niversitas Muhammadiyah Sorong atau di singkat (UNAMIN) merupakan salah satu perguruan tinggi swasta yang berada di kota Sorong Provinsi Papua Barat. UM-Sorong juga merupakan salah satu Universitas yangmendapat Akreditasi Intitusi B di Wilayah Papua Barat yang terdiri dari 8 Fakultas dan 17 Program Studi yang telah Terakreditasi.<br>Papua Barat yang terdiri dari 8 Fakultas dan 17 Program Studi yang telah Terakreditasi. UNAMIN memiliki beberapa mata kuliah wajib, salah satunya kuliah kerja nyata atau disingkat KKN. KKN adalah bentuk kegiatan pengabdian kepada masyarakat oleh Mahasiswa dengan pendekatan lintas keilmuan dan sektoral pada waktu dan daerah tertentu yang berdampak cukup penting bagi mahasiswa, seperti membentuk sikap kepedulian sosial dan tanggung jawab Mahasiswa terhadap kemajuan masyarakat, memberikan pengalaman dan keterampilan kepada Mahasiswa sebagai kader pembangaunan, serta membinaMahasiswa menjadi seorang motivator dan innovator [12].

UNAMIN memiliki berbagai macam fasilitas utama untuk menunjang perkuliahan dan administrasi *civitas* akademik. Salah satunya yaitu Lembaga Penelitian dan Pengabdian Masyarakat (LPPM). Salah satu tugas LPPM yaitu mengadakan KKN. UNAMIN belum memiliki sistem untuk memudahkan prosess pendaftaran hingga penilaian KKN. Berdasarkan hasil wawancara dengan ketua LPPM UNAMIN tentang pendaftaran KKN melalui Google Form dirasa kurang efektif dikarenakan kurangnya pemahaman mahasiswa dalam menggunakan media online. Software ini sebagai efisiensi waktu, tenaga, dan biaya, dimana mahasiswa tidak perlu mengantri saat pendaftaran, pengumpulan berkas dan mengirimkan laporan dapat di lakukan melalui sistem, selain itu software ini juga memudahkan pihak LLP dan Oprator untuk mengelola data KKN, Fakultas untuk mengecek berkas persyaratan KKN, dan DPL untuk menerima dn mengirim laporan serta pemberian nilai.

Beberapa penelitian yang telah dilakukan yang berkaitan dengan Perancangan Aplikasi KKN pada kampus Universitas Muhammadiyah Sorong berbasis web dan anadroid yaitu penelitian yang ke pertama dilakukan oleh Irman Amri, Afif Praseto Aji (2018) dalam jurnal dengan judul adalah siswa baru sudah dapat melakukan pendaftaran secara online, dapat menampilkan semua form diantaranya login, identitas calon siswa, data ayah kandung, data ibu kandung, data wali, data priodik, seleksi, tes masuk, dan form akun. Aplikasi ini juga dapat menampilkan laporan data siswa pendaftar, laporan siswa tes, laporan siswa lulus. Metode yang digunakan yaitu Agile Software Development. Aplikasi ini dibangun menggunakan visual studio 2010 dengan menggunakan black box sebagai pengujian sitem [2]. Penelitian yang ke dua yang dilakukan oleh Saipul Anwar (2017) dalam jurnal berjudul sistem informasi elektronik kuliah kerja nyata (e- kkn) berbasis web service pada lembaga penelitian dan pengabdian masyarakat (lp2m) universitas islam negeri raden fatah Palembang, proses pendaftaran E-KKN mengambil data mahasiswa pada database Sistem Informasi Akademik UIN Raden Fatah. Data mahasiswa seperti username dan password digunakn untuk proses login pada sistem E-KKN. Dan sistem E-KKN dapat membuat kelompok KKN, yaitu membuat kelompok KKN dengan menentukan nomor kelompok, DPL, dan desa, kemudian menentukan anggota kelompok dari masing-masing fakultas. Validasi berkas KKN dilakukan dengan cara menampilkan berkas KKN yang telah di upload mahasiswa [3]. Penelitian ke tiga Mastam Aji, Kodrat Iman Satoto, Rinta Kridalukmana dalam jurnal dengan judul pengembangan sistem administrasi pengolahan datakkn universitas diponegoro, aplikasi administrasi data KKN dapat melakukan pengolahan data KKN yang meliputi data kabupaten, data kecamatan, data desa, data priode, data DPL, data mahasiswa, serta data wilayah [1].

Berdasarkan uraian diatas, maka penulis akan melakukan penelitian yang dituangkan dalam bentuk tugas akhir dengan judul "Rancang Bangun Aplikasi KKN Pada Kampus Universitas Muhammadiyah Sorong Berbasis Web Dan Android."

#### 2. METODE PENELITIAN

#### *2.1* Lokasi Penelitian

Lokasi yang di jadikan penulis sebagai tempat penelitian yaitu pada kampus Universitas Muhammadiyah Sorong yang beralamat di JalanPendidikan No.27, Kelurahan Malangkedi, Sorong Utara, Kota Sorong, PapuaBarat.

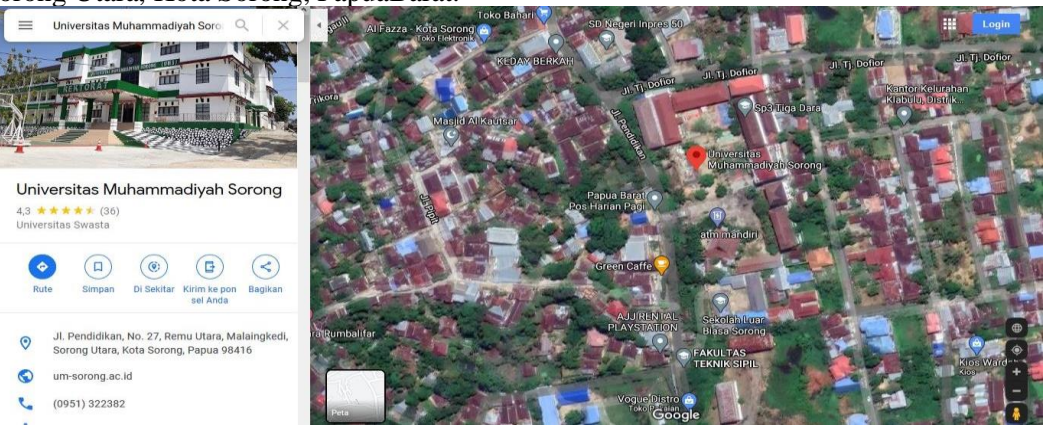

Gambar 1. Lokasi Penelitian

*2.2* Metode Pengumpulan Data

Metode pengumpulan data yang digunakan penulis adalah:

2.2.1 Wawancara

Kegiatan wawancara ini di lakukan pada lingkungan kampus Universitas Muhammadiyah dengan narasumber bapak Muh. Syahrul Kahar, S.Pd, M.Pd.

- 2.2.2 Observasi Observasi di lakukan pada lingkungan kampus Universitas Muhammadiyah Sorong khususnya bagian Lembaga Penelitiandan Pengabdian Mayarakat (LPPM).
- 2.2.3 Kepustakaan

Pengumpulan data yang dilakukan secara langsung dari sumber-sumber lain seperti buku, jurnal dan *website platform* resmi.

*2.3* Model Pengembangan Sistem

Model pengembangan sistem yang digunakan penulis dalam merancang aplikasi sistem informasi jadwal ibadah berbasis *android* yaitu metode *agile software development* Berikut merupakan tahapan-tahapan model *agile*:

- 1. Analisis, analisis yang dilakukan dalam penelitian ini meliputi analisis kebutuhan fungsional dan non fungsional. Analisi kebutuhan fungsional adalah fungi yang harus dipenuhi dari aplikasi yang dirancang. Analisis kebutuhan non fungsional adalah sarana untuk melakukan penelitian yang dimana memerlukan alat untuk mendukung penelitian, dimana analisis kebutuhan non fungsional ini dibagi menjadi dua yaitu kebutuhan perangkat lunak (*software*) maupun perangkat keras (*hardware*).
- 2. Perancangan, perancangan pada penelitian ini meliputi perancangan *database* menggunakan *Entity Relationship Diagram* (ERD), perancangan sistem aplikasi menggunakan *flowchart*, perancangan sistem penggunaan aplikasi pada *usecase diagram* dan perancangan *interface* menggunakan Figma.
- 3. Pengkodean, pada tahap ini sistem yang telah dirancang dan dianalisis sebelumnya mulai diterjemahkan kedalam bahasa pemrograman menggunakan *android studio*  dengan menggunakan bahasa pemrogaman *java,* dimana didalamnya terdiri dari dua bagian yaitu pembuatan kode program dan antarmuka sistem.
- 4. Uji Coba, pengetasan sistem ini difokuskan pada aktifitas luar berupa inputan apakah sudah sesuai dengan yang dikehendaki pada pengkodean atau ada kesalahan (*error*). Pengetesan sistem ini menggunakan metode pengujian *black-box testing*.
- 5. Penyebaran, setelah dilakukannya uji coba, selanjutnya aplikasi disebar kepada seluruh jemaat guna dapat menggunakan aplikasi.
- 6. Hasil Penelitian, hasil penelitian yang didapatkan dalam penelitian ini diharapkan dapat membantu pihak gereja dalam penyampaian informasi seputar jadwal ibadah lebih baik dan cepat.

## *2.4* Alur Penelitian

Skema bagan alur penelitian dalam tahap penelitian dapat dilihat pada gambar 2.

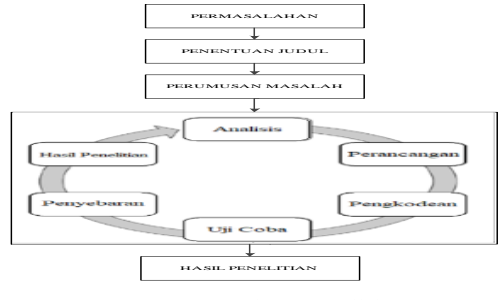

Gambar 2. Alur Penelitian 3. HASIL DAN PEMBAHASAN

### *3.1 Unified Modeling Language* (UML) 3.3.1 *Use Case Diagram*

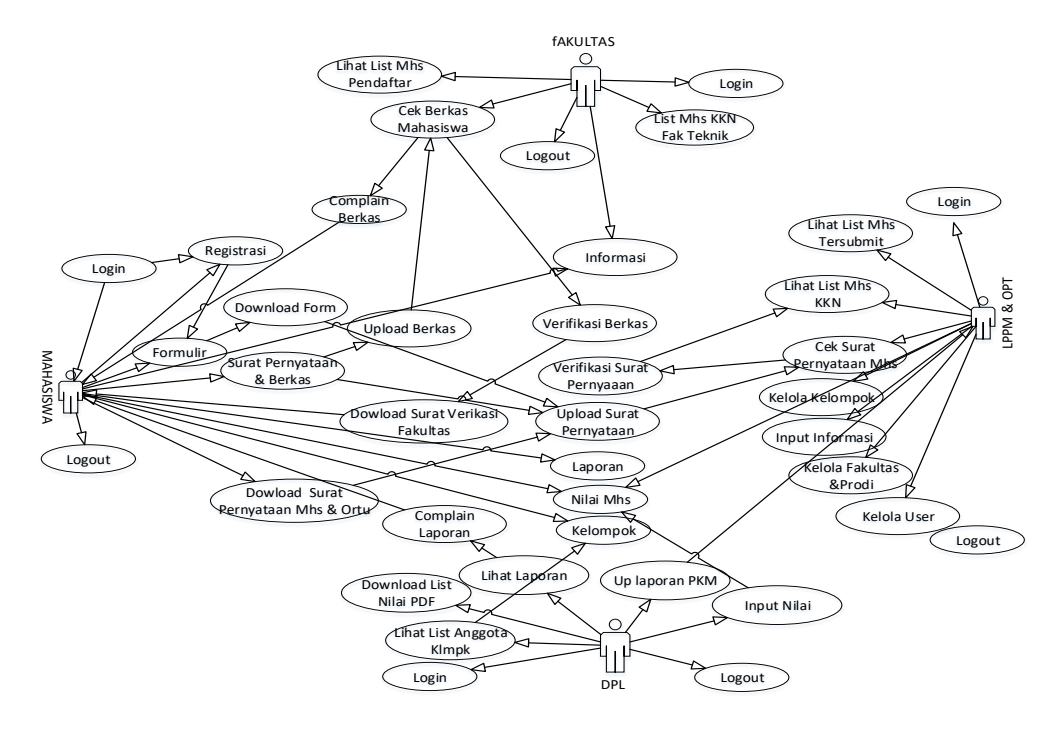

#### Gambar 3. *Use Case Diagram*

Pada *Use Case Diagram* dalam penelitian ini, terdapat 5 aktor dimna fakultas dapat mengcek dan mengcoplain serta memverifikasi berkas yang di krm mahasiswa, oprator (admin) dan LPPM dapat akses fakultas serta dapat melihat laporan, lht nilai, kelola kelompok, tambah user, fakultas serta prodi, DPL melihat laporan dari mahasiswa, complain laporan, dan memberi nilai, mahasiswa dapat mendaftar, kirim berkas, kirim surat pernyataan, terima complain, kirim laporan, dan terima nilai.

#### *3.2 Entity Relationship Diagram* (ERD)

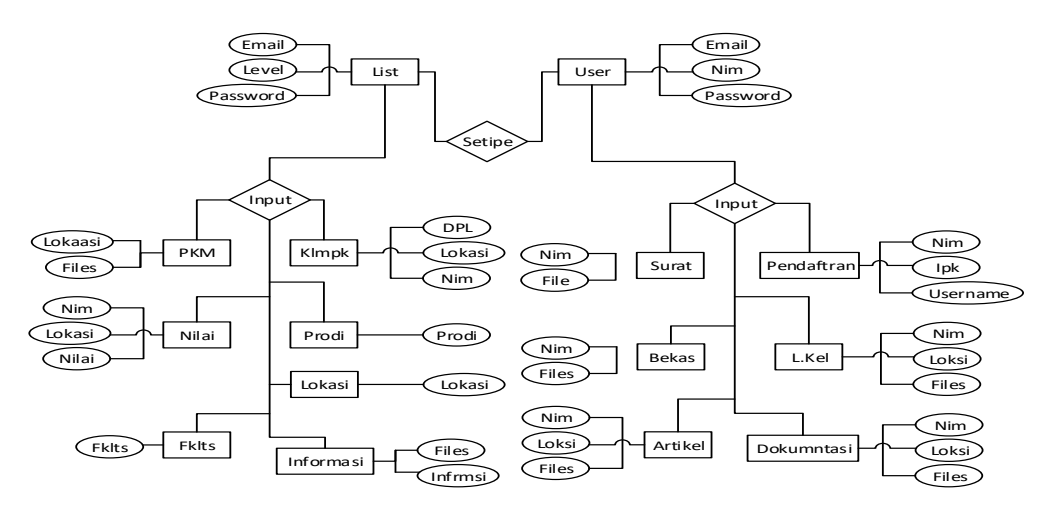

Gambar 4. *Entity Relationship Diagram*

ERD digunakan untuk memodelkan tahap perencanaan basis data relasional yang ada dalam perancangan aplikasi KKN pada kampus Universitas Muhammadiyah Sorong berbais web dan android.

## *3.3 Flowchart*

*Flowchart* menjelaskan tentang penggunaan aplikasi dari masing-masing penggunaan.

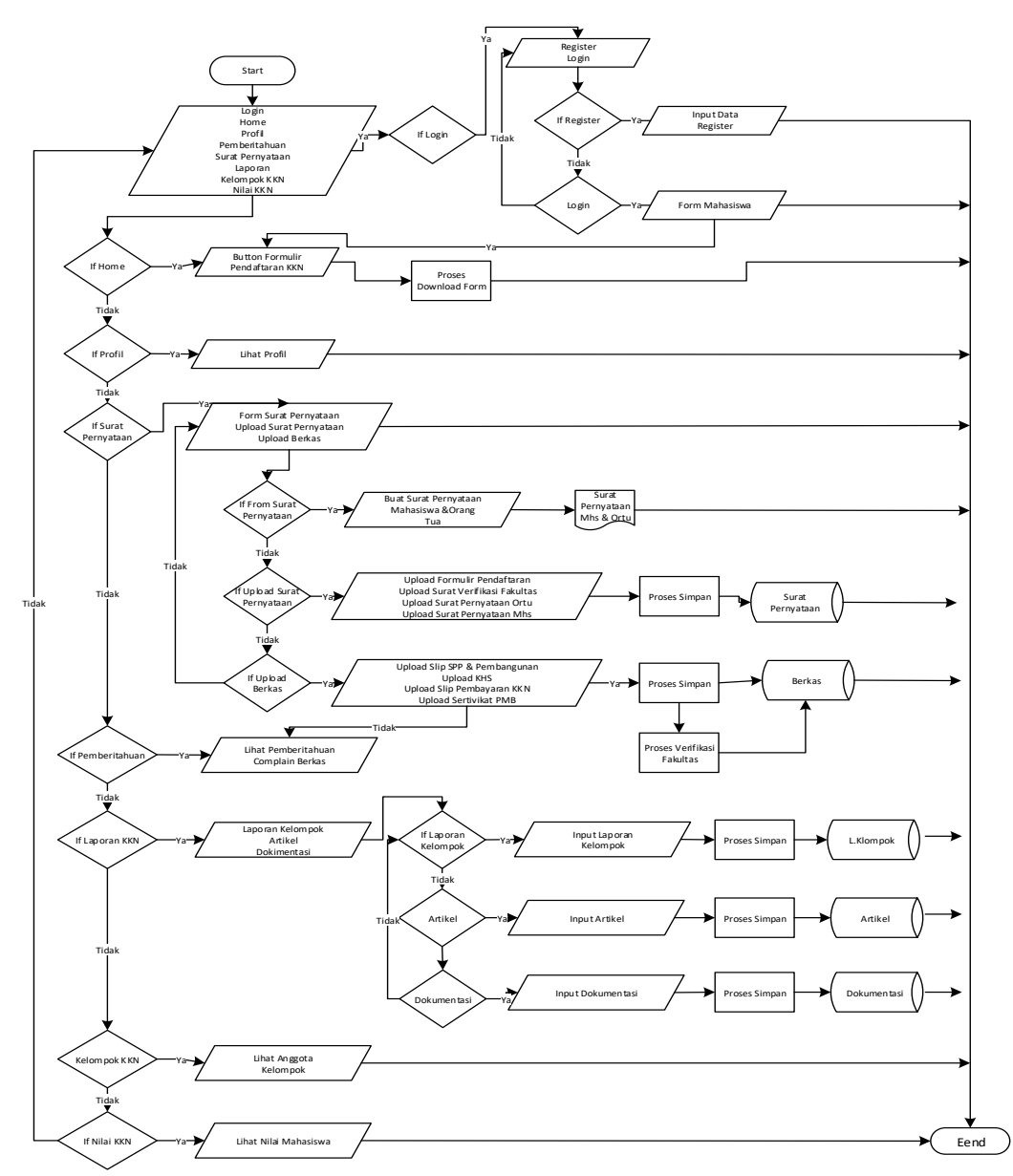

#### Gambar 5. *Flowchart* Mahasiswa

Pada *flowchart* mahasiswa terdapat beberapa pilihan menu yaitu home, formulir pendaftaran dimana mahasiswa kan mendaftar di form ini, menu surat pernyataan mahasiswa akan mengirimkan berkas jika berkas lengkap akan di verifikasi fakultas, belum akan di coplain, menu surat pernyataan mahasiswa akan mengupload surat jika benar akan verifikasi oprator jika tidak akan d complain, menu laporan mahasiswa dapat mengupload laporan, menu kelompok mahasiswa dapat melihat anggota kelompoknya, menu nilai mahasiswa dapat melihat nilainya.

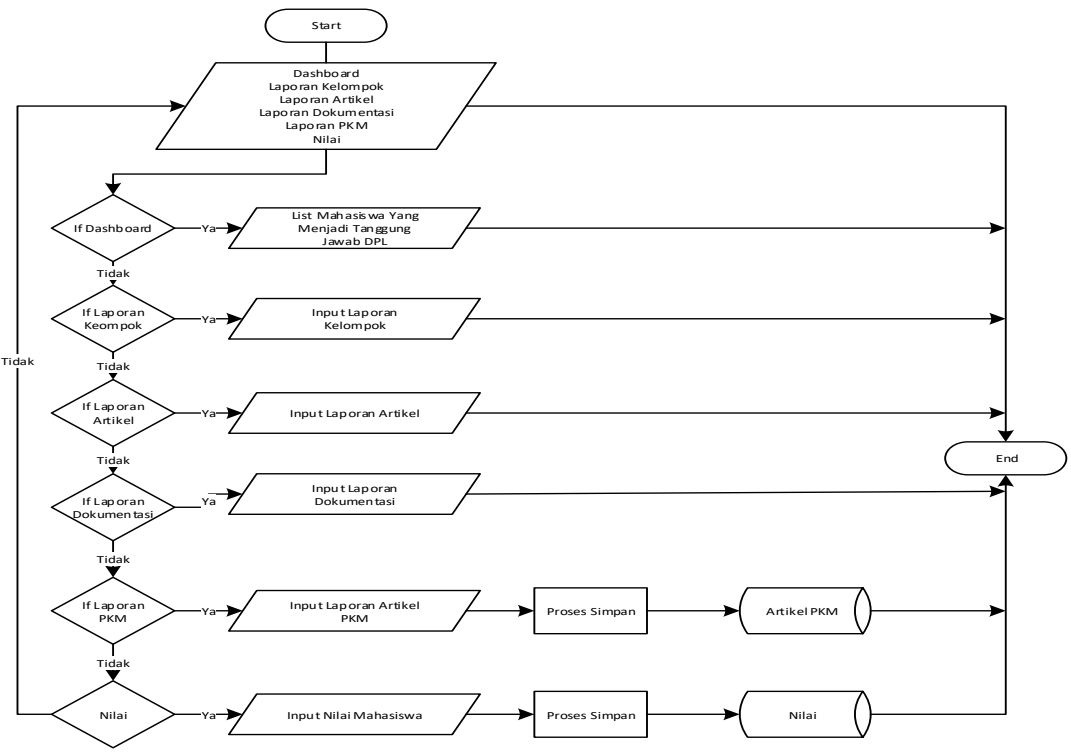

Gambar 6. *Flowchart* DPL

Pada *flowchart* DPL, terdapat menu dashboard untuk melihat list mahasiswa yang menjadi tanggung jawab DPL, menu laporan untuk melihat laporan KKN yang di upload anggotanya, menu lapoan PKM untuk mengupload laporan PKM kepada oprator dan LPPM, menu penilaian untuk menginput nilai KKN anggotanya.

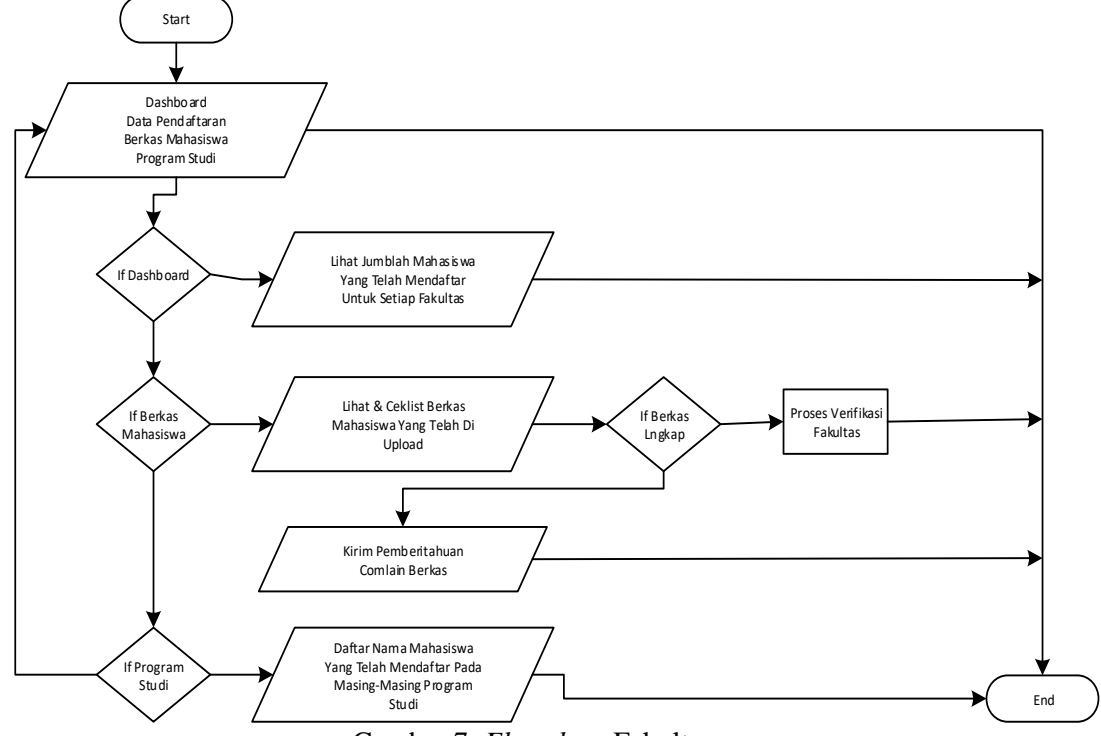

Gambar 7. *Flowchart* Fakultas

Pada *flowchart* fakultas berisi menu untuk melihat dashboard , melihat jumlah dan data mahasiswa yang telah mendaftar KKN pada fakultas tersebut, serta dapat mengcomplain berkas yang di kirim mahasiswa jika ada berkas yang salah.

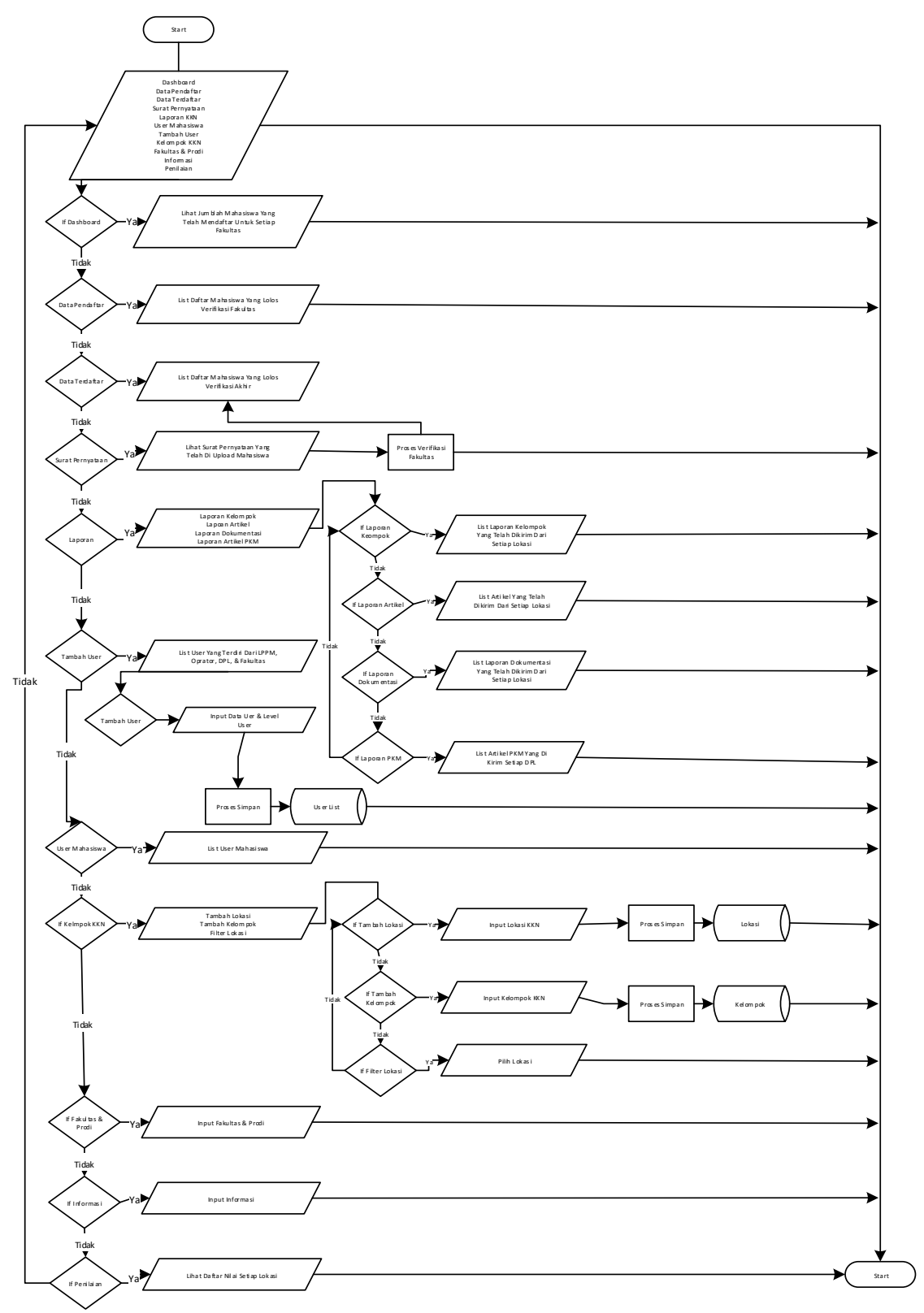

## Gambar 8. *Flowchart* LPPM

Pada *flowchart* LPPM berisi menu-menu yang dapat melihat jumlah dan data mahsiswa, dapat memverifikasi surat mahasiswa yang sudah d upload, dapat melihat laporan mahasiswa dan PKM, kemudian dapat menelola kelompok, dapat menambahkan user, fakultas dan prodi, serta dapat melihat nilai KKN.

## *3.4* Implementasi

Implementasi merupakan penerapan dari rancangan *design interface* yang telah dirancang, yang dimana merupakan tampilan fitur-fitur yang ada pada Aplikasi KKN Pada Kampus Universitas Muhammadiyah Sorong Menggunakan Firebase.

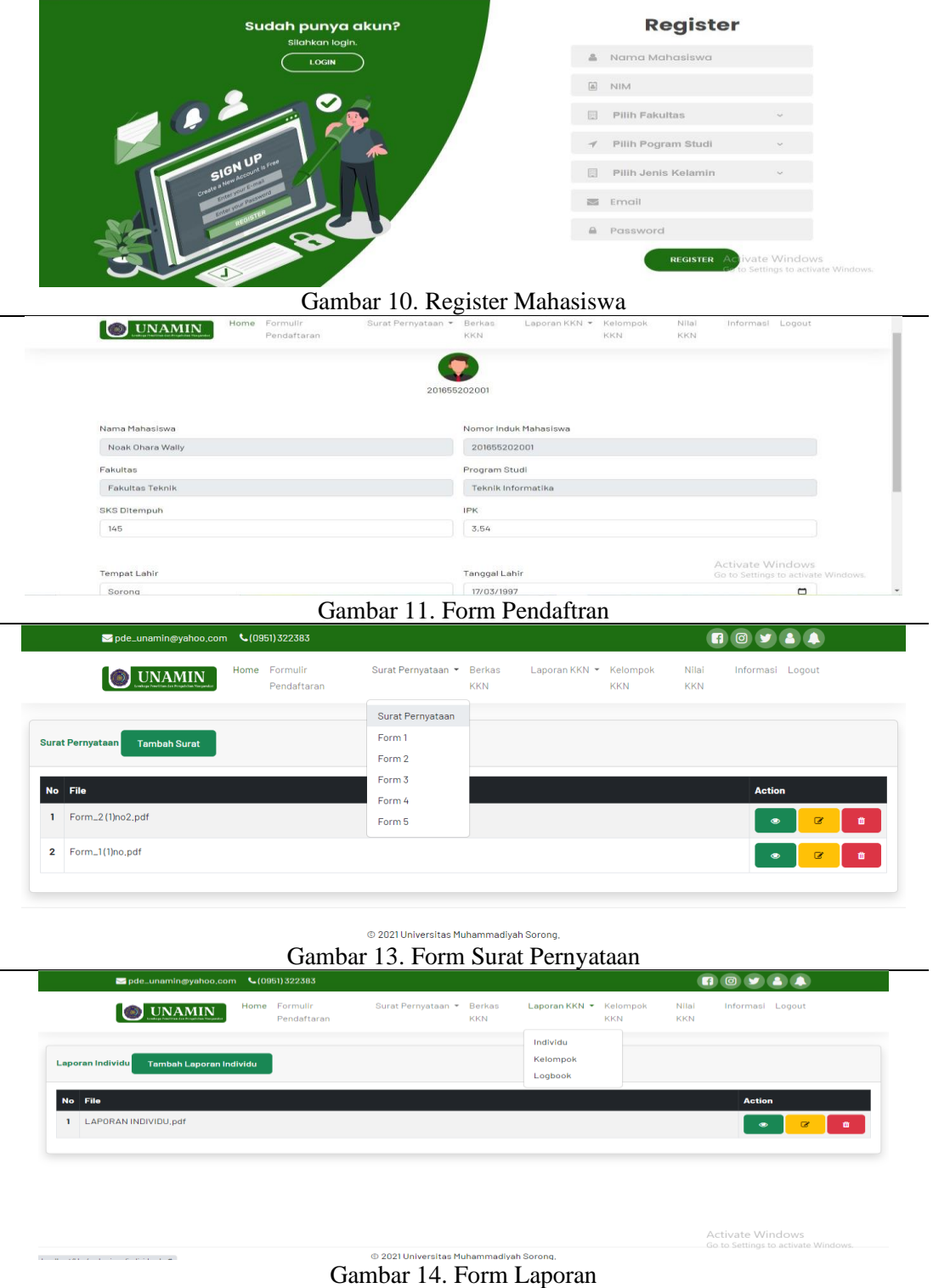

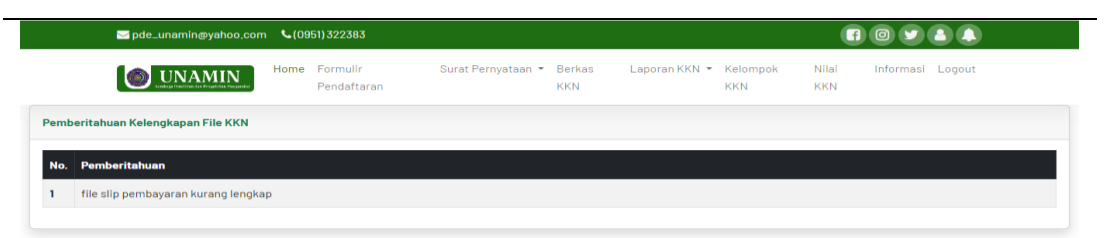

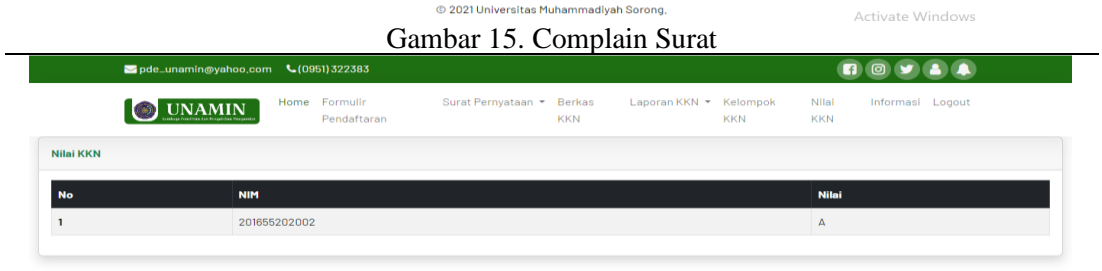

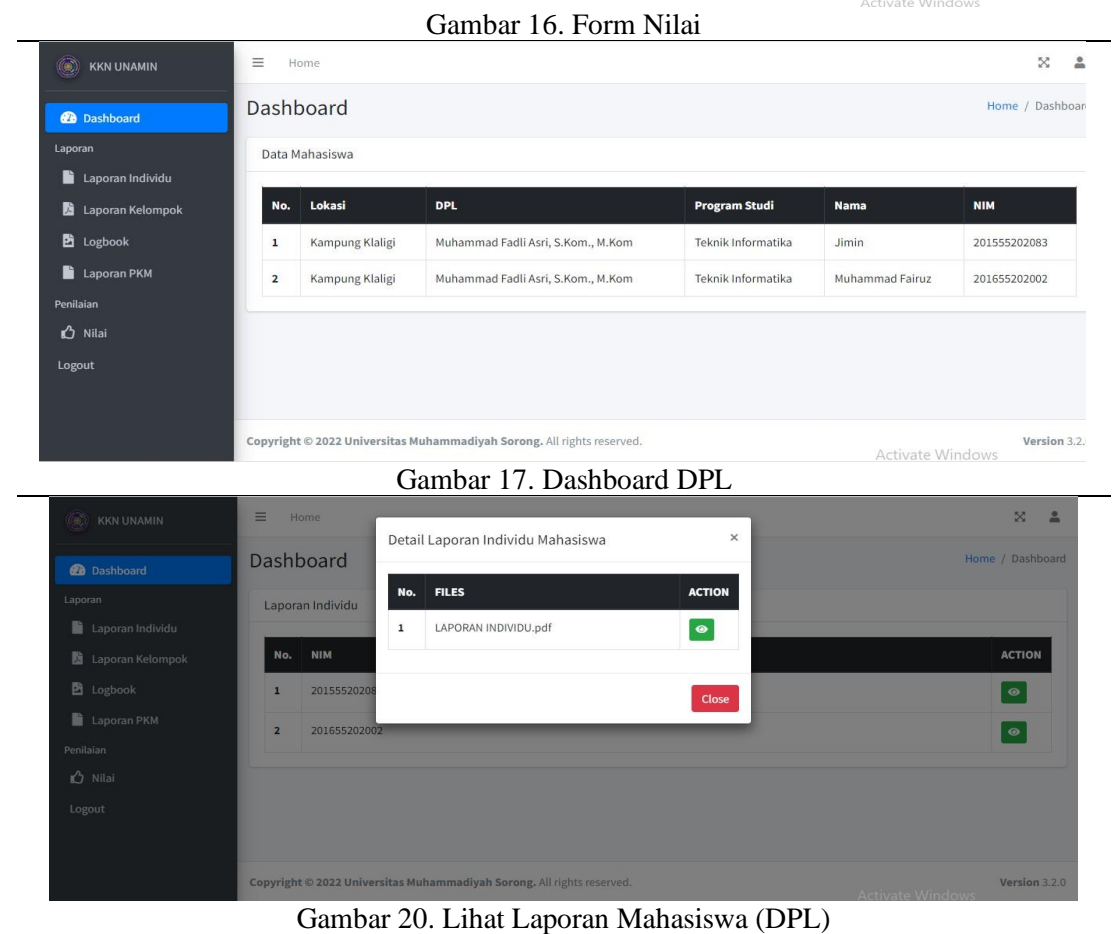

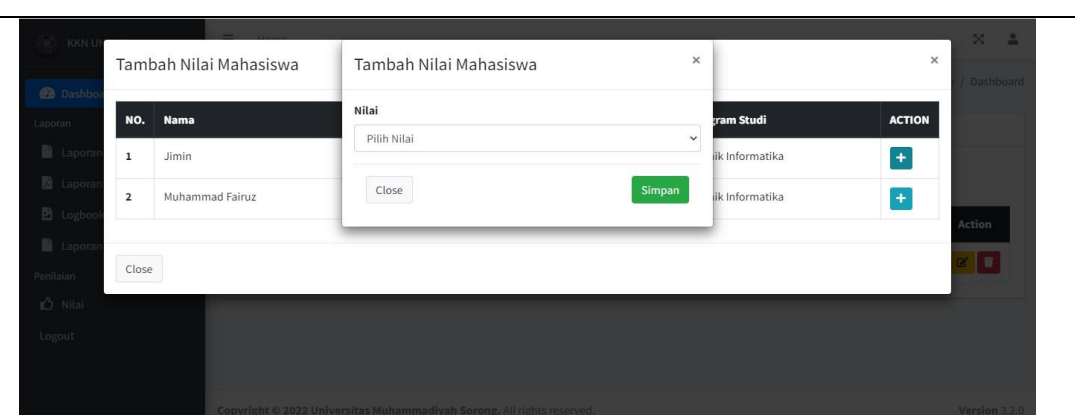

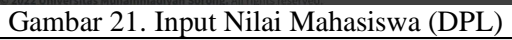

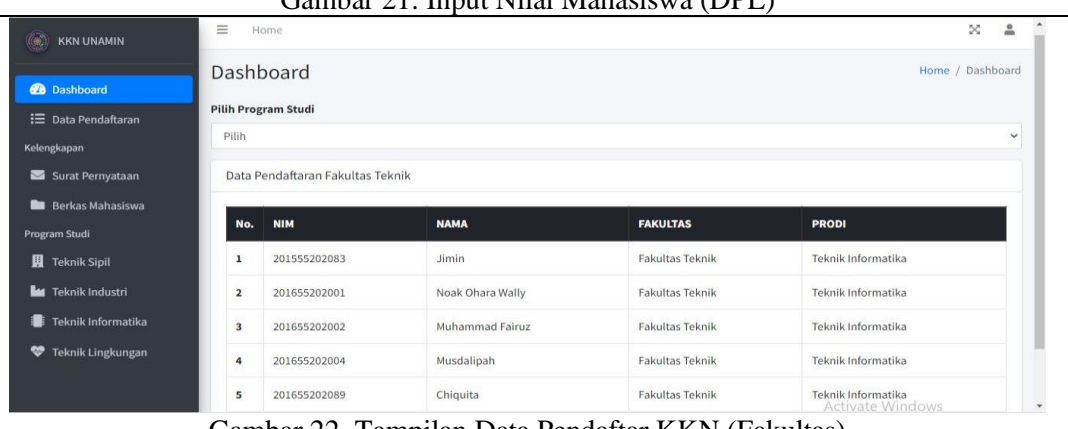

Gambar 22. Tampilan Data Pendaftar KKN (Fakultas)

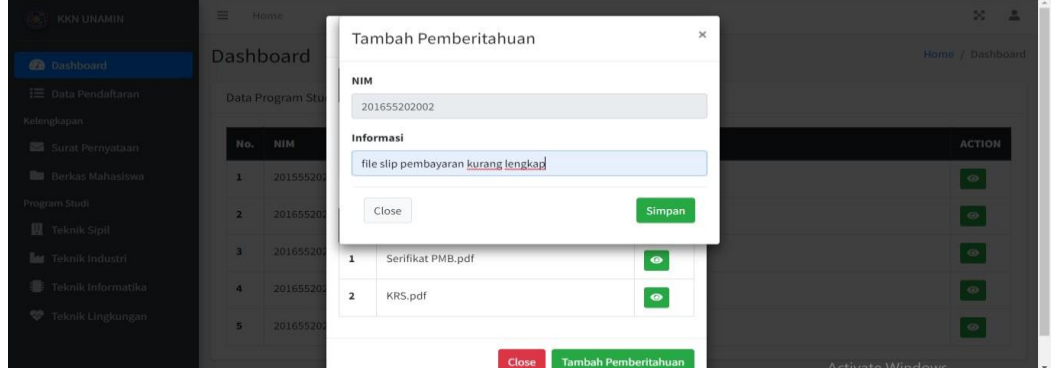

Gambar 23. Tampilan Complain Berkas Pada Mahasiswa (Fakultas)

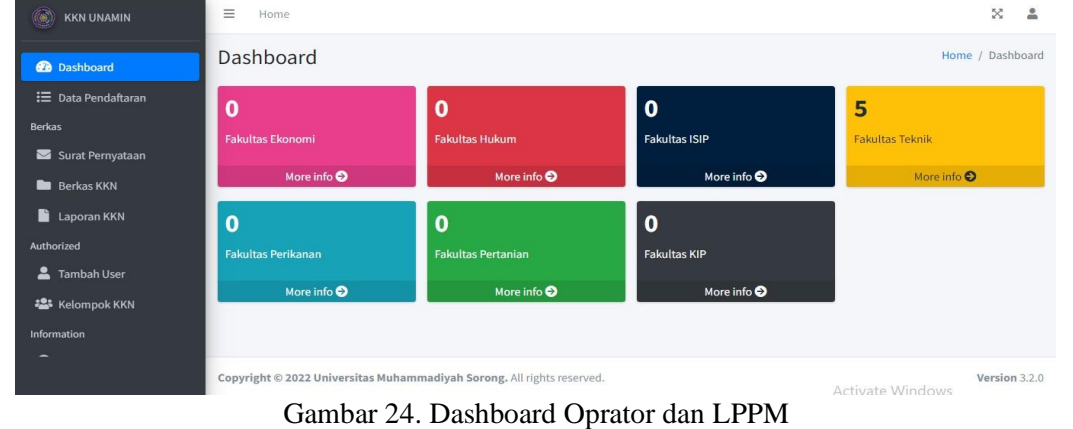

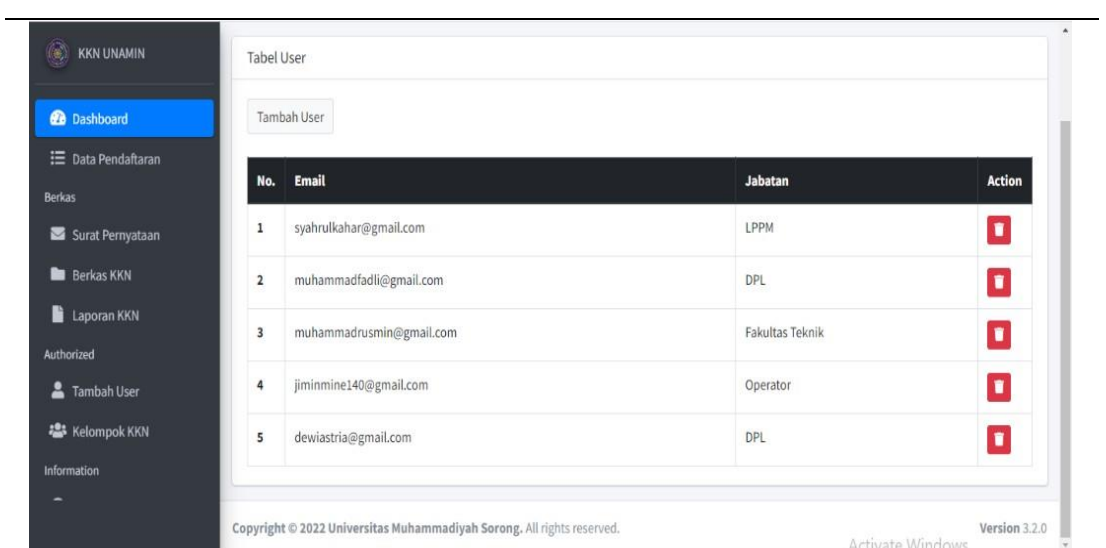

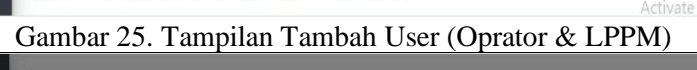

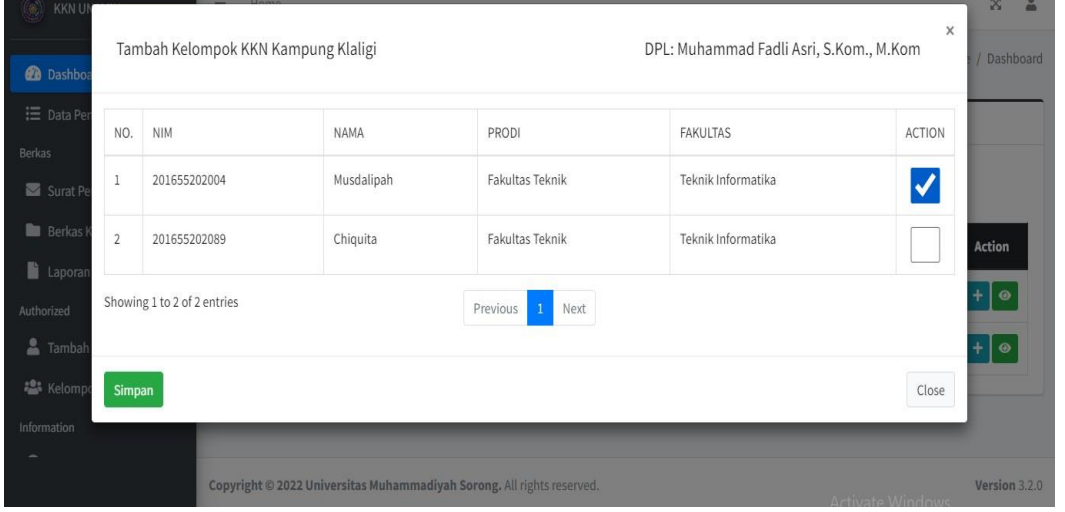

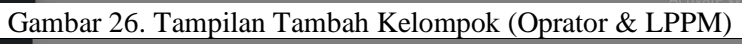

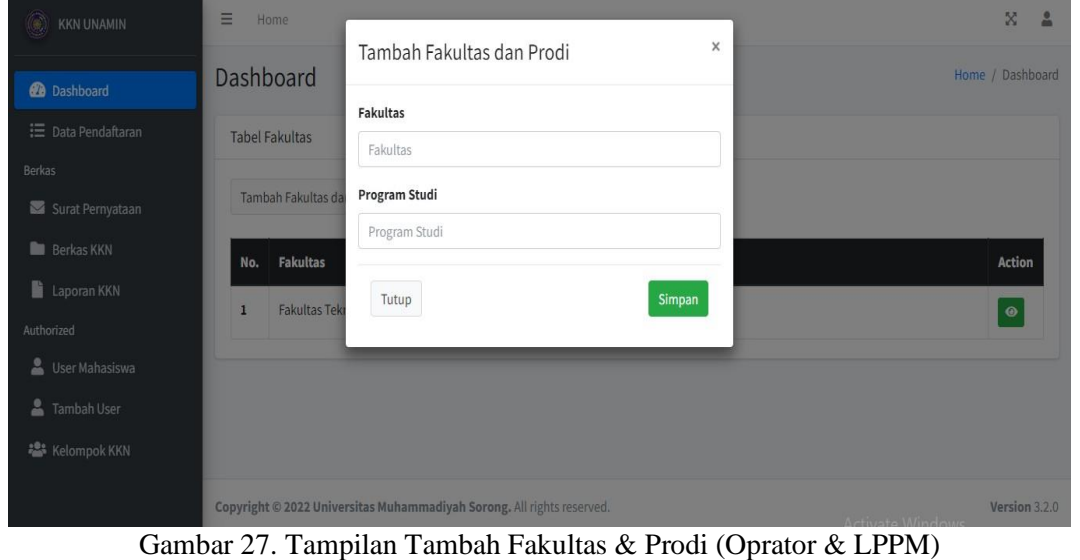

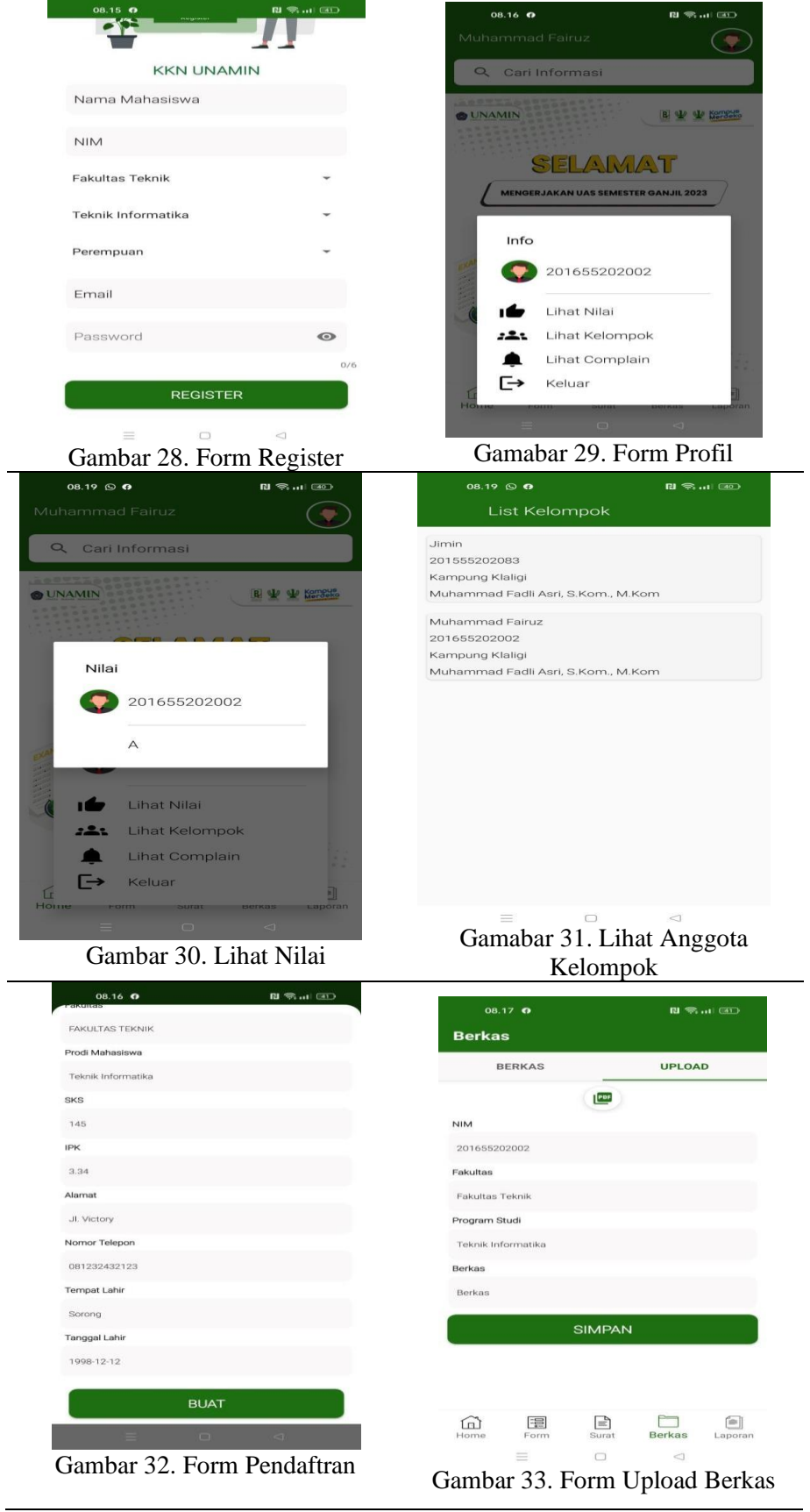

4. KESIMPULAN

Berdasarkan hasil penelitian yang telah di lakukan dapat di simpulkan beberapa hal sebagai berikut:

- 1. Mahasiwa dapat melakukan pendaftaran KKN, mengupload surat pernyataan, berkas KKN, laporan, melihat nilai melalui web dan android.
- 2. Fakultas, Oprator, dan LPPM dapat mengecek data pendaftar KKN, suratpernyataan melalui website.
- 3. Oprator dan LPPM dapat menambahkan user serta menentukankelompok melalui sistem
- 4. DPL dpat melihat laporan KKN, mengupload laporan PKM, dan memberikan nilai melalui website.

#### 5. SARAN

Saran yang dapat diberikan kepada peniliti selanjutnya adalah diharapkan aplikasi KKN berbasis web dan android ini dapat lebih dikembangkan seperti dengan menambahkan fiturefiture lain, contohnya penambahan *Google maps*untuk meninjau lokasi KKN yang akan di tuju, menambah sekala data yang lebih besar, peritungan nilai KKN yang dapat di otomatisasi melalui sistem*.*

#### UCAPAN TERIMA KASIH

Puji Syukur penulis panjatkan kepada Tuhan yang Maha Esa atas berrkat, rahmat dan karuni-Nya sehingga penellitian ini dapat terselesaikan dengan baik, kemudian penulis tidak lupa mengucapkan terima kasih kepada keluarga terutama kedua orang tua yang selalu memberikan kasih sayang, doa dan support, tak lupa kepada kedua pembimbing penulis yang senantiasa membimbing penulis hingga dapat menyelesaikan penelitian ini dan kepada sahabat dan orangorang terdekat yang selalu memberikan dukungan untuk menyelesaikan penelitian ini.

## DAFTAR PUSTAKA

- Aji, M., Satoto, K. I., & Kridalukmana, R. (2015). Pengembangan Sistem Administrasi Pengolahan Data Kkn Universitas Diponegoro. *Jurnal Teknologi Dan Sistem Komputer*,*3*(2),219.Https://Doi.Org/10.14710/Jtsiskom.3.2.2015.219-227
- Amri, I., & Aji, A. P. (2019). Rancang Bangun Sistem Aplikasi Penerimaan SiswaBaru Menggunakan Metode Agile Di Smk Modellink Kabupaten Sorong. *Insect(Informatics And Security): Jurnal Teknik Informatika*, *4*(2), 51.Https://Doi.Org/10.33506/Insect.V4i2.557
- Anwar, S. (2017). *Sistem Informasi Elektronik Kuliah Kerja Nyata (E-Kkn)Berbasis Web Service Pada Lembaga Penelitian Dan Pengabdian Masyarakat(Lp2m) Universitas Islam Negeri Raden Fatah Palembang*. *06*(9), 181–188.
- Kadaton, M. S. S, & Soekarta, R. (2019). Perancangan Sistem Informasi PariwisataKota Sorong Menggunakan Web Dan Line@ Chatbot Sebagai Media Informasi Pariwisata. *Insect (Informatics And Security): Jurnal Teknik Informatika*, *4*(2), 71. Https://Doi.Org/10.33506/Insect.V4i2.561
- Leksono, P., & Nita, S. (2018). Aplikasi Berbasis Android Penerimaan Mahasiswa Baru Pada Universitas Pgri
- Madiun Program Studi Teknik Informatika Universitas Pgri Madiun | 1. *Rancang Bangun Sistem Informasi Konsultasi MedisBerbasis Website Pandu*, *0*(2015), 55–60.
- Mandag, R. C., Lumenta, A. S. M., & Rindengan, Y. D. . (2017). Pengembangan Sistem Informasi Kuliah Kerja Terpadu (Kkt) Di Universitas Sam Ratulangi.*Jurnal Teknik Informatika*,*10*(1).Https://Doi.Org/10.35793/Jti.10.1.2017.15375
- Monica, N., Sarkum, S., & Purnama, I. (2018). Aplikasi Data Mahasiswa Berbasis Android: Studi Pada Sekolah Tinggi Ilmu Ekonomi Labuhanbatu. *It Journal*

*Research And Development*,*3*(1),4353.

Https://Doi.Org/10.25299/Itjrd.2018.Vol3(1).1849

Pratama, N. A., & Hermawan, C. (2016). *Aplikasi Pembelajaran Tes*

- *Potensi Akademik Berbasis Android Komputer Yang Dibuat Untuk Menolong Manusia Dalvik Virtual Machine ( Dvm ) Adalah Android Sdk Adalah Tools Api ( Application Examination ) Yang Sudah Menjadi Standar Pengertian Android Android Ad*. *6*, 1–6. Ratulangi, U. S., Kasaedja, B. A., Sengkey, R., & Lantang, O. A. (2014). *Jm\_Elektro,+Journal*.
- Renaldi, T., Teknik, J., Fakultas, E., & Lampung, U. (2013). Nyata Universitas Lampung Berbasis Web. *Jurnal Informatika Dan Teknik Elektro Terapan*, *1*(3), 1– 11.
- Setiawan, M. A., Muludi, K., & Irawati, A. R. (2019b). Pengembangan Aplikasi Kkn Berbasis Android (Studi Kasus Universitas Lampung). *Jurnal Sistem Informasi Dan Sains Teknologi*,*1*(1),1–7.Https://Doi.Org/10.31326/Sistek.V1i1.326 Soekarta, R. (2015). Rancang Bangun Sistem Informasi Akademik
- Berbasis Web ( Studi Kasus Universitas Muhammadiyah Sorong ). *Jural Incect*, *1*(1), 1–8.
- Sudiartha, I. K. G., Indrayana, I. N. E., & Suasnawa, I. W. (2018). Membangun Struktur Realtime Database Firebase Untuk Aplikasi Monitoring Pergerakan Group Wisatawan. *Jurnal Ilmu Komputer*, *11*(2), 96. Https://Doi.Org/10.24843/Jik.2018.V11.I02.P04
- Suherni, S., Rubiati, N., & Khumaini, H. (2017). Aplikasi Pendaftaran Dan Penerimaan Siswa Baru Di Smk Negeri 1 Rupat Berbasis Web. *Jurnal Informatika, Manajemen Dan Komputer, Vol. 9 No. 2, Desember 2017*, *9*(2),15–2
- Syah, F., Lukito, W., Aristoteles, A., Efendi, N., & Eka Febriansyah, F. (2018). Sistem Informasi Kuliah Kerja Nyata (Kkn) Berbasis Android Universitas Lampung. *Jurnal Komputasi*,*6*(2),1–10. Https://Doi.Org/10.23960/Komputasi.V6i2.1655